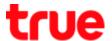

## How to check device's IP LAN that connected with GPON HUAWEI HG8247H

 Open a Browser and type http://192.168.1.1 at URL bar and press 'Enter', a Login page appears as shown
Enter Account = admin / Password = password

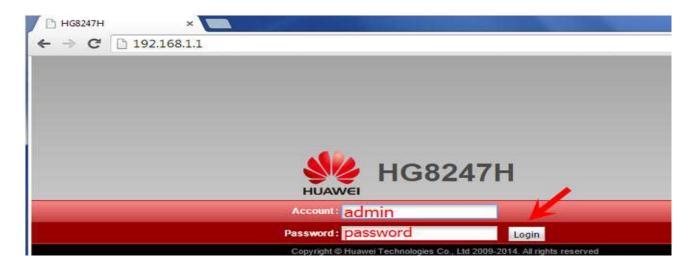

2. On Status page, select 'DHCP information', on the right you'll find how many computer that connected

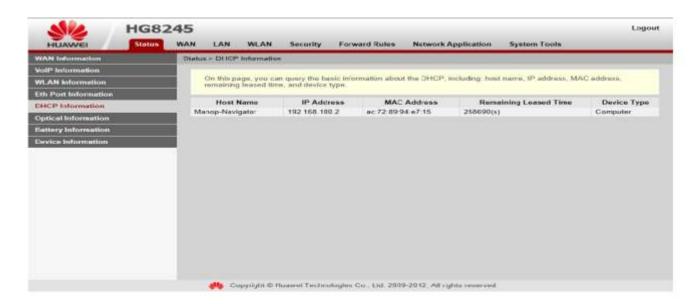